## Resolving a Flag and Closing the Loop

While in Starfish:

- **X** Choose Students
- Select the Tracking tab
- $\mathbf{\mathcal{F}}$  Select the Flag icon next to the name of the flag raised
- Choose 'Clear Flag'
- \* Choose the most appropriate reason for clearing the flag
- Enter a comment explaining why you are clearing the flag
- $\lambda$  Add a message in the 'Close the Loop' field detailing what actions were taken to resolve the flag, any remaining concerns you might have, and what further steps are necessary, if any. \* This message will be sent to the flag raiser.
- Select Submit

 $\overline{\mathbf{x}}$ 

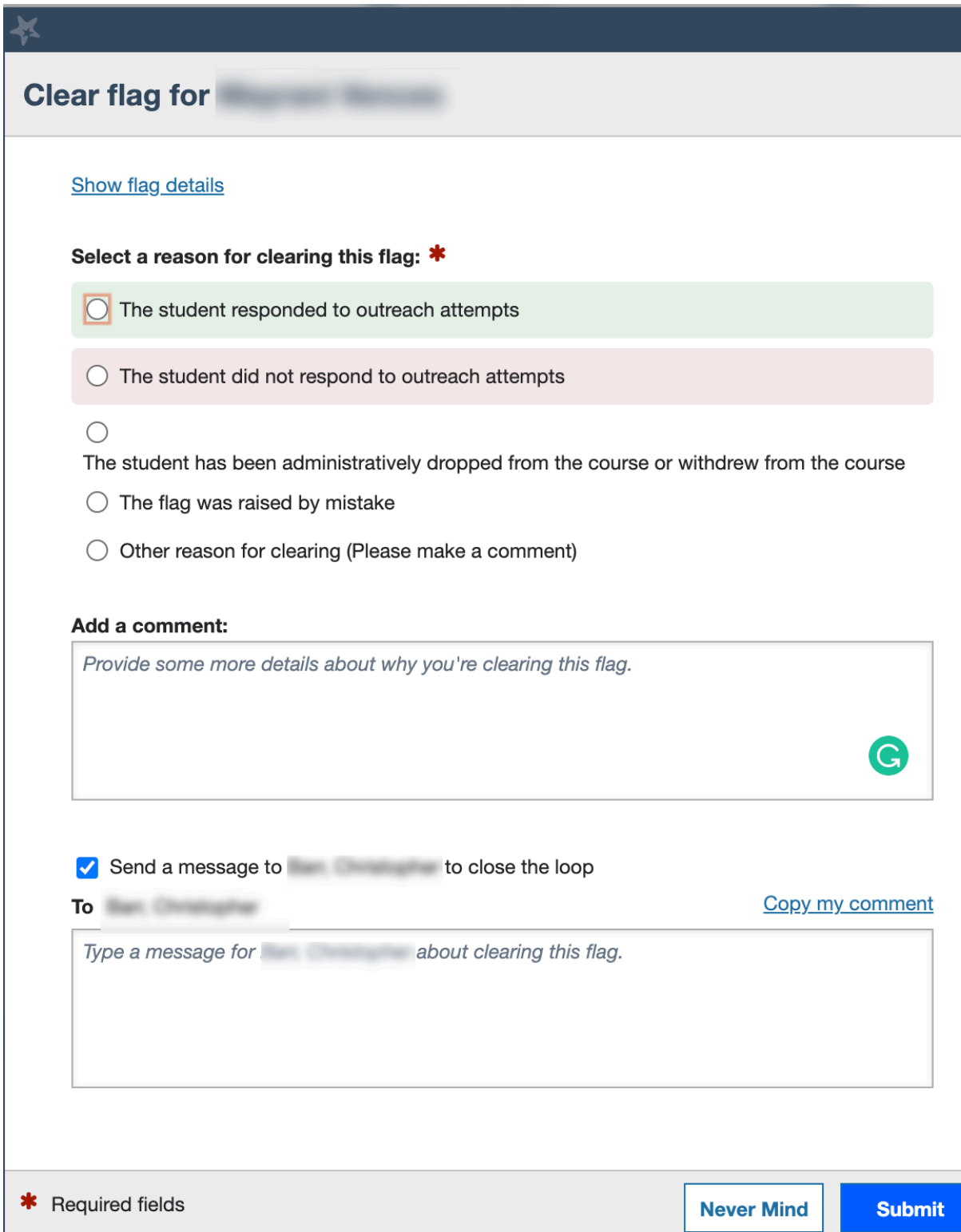